#### WiFiFoFum Crack X64

## **Download**

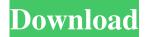

WiFiFoFum Crack+ With Product Key For Windows

WiFiFoFum is a Windows Mobile app which allows you to get important data on your GSM, GPS or WiFi devices with the help of a user friendly interface. It is the best GSM manager to get real time network data, network providers, tower info etc. You can also change the settings and even enable or

disable different components. Features -Real-time reading of Cell Phone Tower Signal -Real-time reading of GSM Cell Phone Signal -Real-time reading of GPS Location -Real-time reading of WiFi Signal -Very simple interface -Finds the closest Cell Phone Tower, GSM Base Station and WiFi router -Turn off WiFi router or GSM device -Display signal quality -Find the nearest Cell Phone tower -GPS Locate Phone -Find the nearest GSM base station -Find the nearest WiFi router -Many more How to use: -Download WiFiFoFum from the link below. -After downloading WiFiFoFum run the app. -Enter your settings and click

on "START". -Now you can start locating your Phone, GPS and WiFi router. If you want to know more about WiFiFoFum or its features please visit the website at: Justin's Get Your Gun Standup Comedy and Vlog. Live on Lineup.com/win - tathagatadg ====== tathagatadg Submit more work. Win tickets for Justin's comedy special, including flights, hotel and limo/town car service from NYC, including to/from the airport. Contest closes tomorrow. Get tickets! ----tathagatadg Submit more work. Win tickets for Justin's comedy special, including flights, hotel and limo/town car service from NYC, including

## to/from the airport.

WiFiFoFum (LifeTime) Activation Code Free Download

It will give you the MAC address of all wireless routers and access points. It will give you the names of all wireless networks that are currently connected to. It will give you the current strength of the wireless connection (signal level). It will display all available connection names that are currently connected to, such as Cell 1, Cell 2, 3G, 3G with HotSpot, etc. You can add/remove wireless networks or hotspots manually by clicking on the Wireless Network Manager icon. You

can easily change the network type by clicking on the WLAN Settings icon. You can easily see the list of currently used wireless networks by clicking on the Wireless Network Explorer icon.

You can disable/enable WLAN/WiFi hotspot by clicking on the Hotspot icon.

You can disconnect or connect to a wireless network by clicking on the switch symbol icon. You can easily scan for all available wireless networks. You can easily connect to a specific wireless network by clicking on the Wireless Network Explorer icon. You can easily disable or enable a specific wireless network. You can easily scan for all available wireless networks using the

WLAN Settings. You can easily connect to a specific wireless network by clicking on the switch symbol icon. You can easily disconnect or connect to a specific wireless network. You can easily scan for all available wireless networks. You can easily connect to a specific wireless network by clicking on the switch symbol icon. You can easily disconnect or connect to a specific wireless network. You can easily scan for all available wireless networks. You can easily disconnect or connect to a specific wireless network by clicking on the switch symbol icon. You can easily scan for all available wireless networks. You can easily connect to a specific

wireless network by clicking on the switch symbol icon. You can easily disconnect or connect to a specific wireless network. You can easily scan for all available wireless networks. You can easily connect to a specific wireless network by clicking on the switch symbol icon. You can easily disconnect or connect to a specific wireless network. You can easily scan for all available wireless networks. You can easily connect to a specific wireless network by clicking on the switch symbol icon. You can easily disconnect or connect to a specific wireless network. You can easily scan for all available wireless networks. You can

easily disconnect or connect to a specific wireless network by clicking on the switch symbol icon. You can easily scan for all available wireless networks.

You 80eaf3aba8

You may find that often when you try to connect to your WiFi you see an "Access Denied" error message. This is because the WiFi chip's IP address is not yet connected. WiFiFoFum fixes this problem. It scans your WiFi network and discovers all your WiFi devices. All your WiFi devices get IP addresses. WiFiFoFum is a free utility for anyone that has a computer with a WiFi card. Do you want to know more? Check out the Help section. Can't you make this simple thing work? WiFiFoFum will cost you nothing, because it is a free utility. You can keep

this application if you want to, or you can also give your support by buying a license. Buy the License www.WiFiFoFum.com At www.WiFiFoFum.com you can find lots of additional useful tools such as an internet browser and useful applications. So be sure to have a look at our site. You can also get a license for your WiFiFoFum or you can leave this program. Connecting your WiFi can be an easy task. You can easily get an overview of all your WiFi cards. Next to the name of the device you will see the MAC address. MAC addresses are unique. No two WiFi devices have the same MAC address. If you are new

to WiFi cards, you will find some information on how to connect to your WiFi in the Help section. You can see the WLAN channel number for all of your WiFi cards and the RSSI. WLAN channel numbers for WiFi devices are not used in the USA and Canada. In Europe (and other countries), WLAN channel numbers for WiFi cards can be found here: WLAN channel numbers are vital for setting up your WiFi card. The last column of your device list shows the information of the IP addresses. Every time you try to connect to a WiFi network your IP address changes. The IP addresses that you get from WiFiFoFum are the

addresses of the last WiFi network you connected to. So as soon as you reconnect, you can access your WiFi again. To change your IP address you need to connect to a new WiFi network. WiFiFoFum will automatically fill out the IP addresses for you. This makes the process simple and very fast.

What's New In?

This article lists the changes in version 1.0.2 compared to version 1.0.1. Please check the new release notes if you plan to upgrade. Other changes in version 1.0.2: \* A bug with filename extensions was fixed. \* The view for the detailed

device list was fixed. \* The view for the devices connected to the same WiFi network was fixed. \* The ability to change between different WiFi networks was fixed. \* Bug with configuration settings was fixed. Features: \* Scan your local area for available WiFi networks. \* Scan the local area for available WiFi networks with the possibility to connect. \* Gather information about the devices that are connected to the same WiFi network. \* Gather information about the devices connected to the same WiFi network with the possibility to connect. \* View the available WiFi networks with their corresponding information. \* View the

devices connected to the same WiFi network with their corresponding information. \* View the available WiFi networks. \* View the devices connected to the same WiFi network. \* View the information of all the devices. Features: \* Scan your local area for available WiFi networks. \* Scan the local area for available WiFi networks with the possibility to connect. \* Gather information about the devices that are connected to the same WiFi network. \* Gather information about the devices connected to the same WiFi network with the possibility to connect. \* View the available WiFi networks with their corresponding information. \* View the

devices connected to the same WiFi network with their corresponding information. \* View the available WiFi networks. \* View the devices connected to the same WiFi network. \* View the information of all the devices. \* Capture of all available WiFi networks. \* View the available WiFi networks as well as all the devices that are connected to the same WiFi network. Interface: \* The interface has been changed. It has been simplified, and the whole interface was reworked. The list of available WiFi networks has been removed from the interface, and the whole interface is a lot more clear. \* The interface is easier to read and is

more intuitive. \* A common format for WiFi networks was adopted. \* The device list has been added to the interface. \* The device list allows you to view all the devices that are connected to the same WiFi network. A list with a status of the devices that are connected to the same WiFi network is available. \* All the devices are visible on the interface. \* Filters can be used to define your preferences in the list of devices that are connected to the same WiFi network. The bug with configuration settings has been fixed. WiFiFoFum uses the Internet Explorer to establish a connection with devices connected to the same WiFi

# network. WiFiFoFum uses the Internet Explorer

### **System Requirements:**

Mac: OS X 10.9 or later. Windows: Windows 7 or later. DirectX: Version 9.0 or later Minimum Display Resolutions: 1280x720 CPU: Intel Core i3 1.4 GHz or faster RAM: 8 GB Hard Disk: 20 GB of free space Minimum System Requirements: OS: Windows 7 or later Games

https://socialtak.net/upload/files/2022/06/PBJv2Creg5ju2fUsdLl2 05 11f6752b0240b6e72bfa476723563074 file.pdf https://sketcheny.com/2022/06/05/newfilego-crack-with-license-key-win-mac/

http://fotoluki.ru/wp-content/uploads/2022/06/knigbil.pdf

https://healthteb.com/ecam-3-2-0-159-crack-with-license-code-3264bit-2022/

https://gsmile.app/upload/files/2022/06/Ip7HchNc33e6mxk46RW8 05 11f6752b0240b6e72bfa476723563074 file.pdf

https://bluesteel.ie/2022/06/05/trafficcompressor-crack-registration-code/https://swiatwloczykija.pl/wp-content/uploads/2022/06/mirrayli.pdf

https://geto.space/upload/files/2022/06/GOXIWijvPXeB2aofuXsu 05 11f6752b0240b6e72bfa476723563074 file.pdf

http://formeetsante.fr/google-talk-password-recovery-tool-crack-2022-latest/

https://jibonbook.com/upload/files/2022/06/amZND7qBO2LEzsI95RL1\_05\_ac306c00bcd2eb3b141ac49b809952e5\_file.pdf